# Examcollection

<http://www.ipass4sure.com/examcollection.htm>

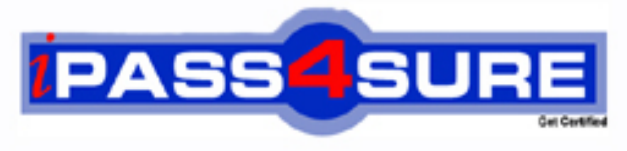

http://www.ipass4sure.com

# **MB6-285**

# **Microsoft** Axapta 3.0 Sales and Marketing

**http://www.ipass4sure.com/exams.asp?examcode=MB6-285**

**Thousands of IT Professionals before you have already passed their MB6-285 certification exams using the Microsoft MB6-285 Practice Exam from ipass4sure.com. Once you start using our MB6-285 exam questions you simply can't stop! You are guaranteed to pass your Microsoft MB6-285 test with ease and in your first attempt.**

**Here's what you can expect from the ipass4sure Microsoft MB6-285 course:**

- **\* Up-to-Date Microsoft MB6-285 questions designed to familiarize you with the real exam.**
- **\* 100% correct Microsoft MB6-285 answers you simply can't find in other MB6-285 courses.**
- **\* All of our tests are easy to download. Your file will be saved as a MB6-285 PDF.**
- **\* Microsoft MB6-285 brain dump free content featuring the real MB6-285 test questions.**

**Microsoft MB6-285 Certification Exam is of core importance both in your Professional life and Microsoft Certification Path. With Microsoft Certification you can get a good job easily in the market and get on your path for success. Professionals who passed Microsoft MB6-285 Certification Exam are an absolute favorite in the industry. If you pass Microsoft MB6-285 Certification Exam then career opportunities are open for you.**

**Our MB6-285 Questions & Answers provide you an easy solution to your Microsoft MB6-285 Exam Preparation. Our MB6-285 Q&As contains the most updated Microsoft MB6-285 real tests. You can use our MB6-285 Q&As on any PC with most versions of Acrobat Reader and prepare the exam easily.** 

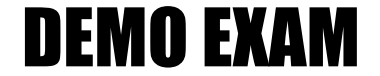

### For Full Version visit

<http://www.ipass4sure.com/allexams.asp>

#### **Question: 1**

When a contact person leaves one of your customers:

- A Delete the contact person from the system
- B Create a note in the memo field on the contact person
- C Replace the former contact person with the new contact person
- D Mark the contact person as inactive

#### **Answer: D**

#### **Question: 2**

All mailings sent to a specific business relation can be viewed from:

- A The Business relations form by clicking the Mailings button
- B The Mailings form by clicking the Business relation button
- C The Mailings form selecting the business relation in the filter option
- D The outbox in Outlook

#### **Answer: A**

#### **Question: 3**

Where can you get an [overview of all activities on a single business relatio](http://www.test-kings.com)n?

- A Select Status all in the Workbook form, Open activities tab
- B View the specific customer in the Management statistics form, Activities category
- C Open the Business relations form, select a business relation, and click the Activities button
- D Open the Activities form right-click on the Business account field of the desired business relation, and choose Filter

#### **Answer: C, D**

#### **Question: 4**

Which of the following fields require an entry in order to create a business relation?

- A Name of the business relation
- B Business Account
- C Vendor group
- D Organization number

#### **Answer: B**

#### **Question: 5**

To view all quotations for a specific prospect, you:

- A Open the Quotations form, select a quotation for the prospect, and click the Business relations button
- B Open the Business relations form, select the prospect, and click the Quotations button
- C Open the Workbook tab Quotations and filter for the specific prospect
- D Enter the Management statistics form, select category Business relation and view the quotation

#### **Answer: B**

#### **Question: 6**

How do you invite a colleague to help you in an activity of type Task?

- A Create several individual tasks with different responsible persons
- B Select the task in your Workbook and create a new task and enter the attendees on the Attendee list tab
- C Use the Attendees field in the Activities form, General tab
- D Create the activity in your colleague's calendar using the Synchronization function

#### **Answer: A**

#### **Question: 7**

After having created a customer in the Customer form, who will be assigned as a main contact in the Business relations table?

- A You need to assign the main contact manually
- B It depends on who you have selected as a default in the CRM parameters form
- C It depends on who is selected in the Employee field of the filer in the Business relations form
- D The current user is assigned

#### **Answer: D**

#### **Question: 8**

Where do you enter business sectors for a business relation?

- A In the CRM parameters tab
- B In the customer group tab
- C In the Business relation form
- D In the Customer form

#### **Answer: C**

#### **Question: 9**

You are planning your s[chedule for next week. How do you view all of you](http://www.test-kings.com)r appointments for next week at one time?

- A Step through the days in the Workbook form, Day plan tab
- B In the Activities form, filter on the date interval in the From/to date fields
- C View the Activity List tab in the Activities form and select the date of the first day of next week
- D View the appointments in the Workbook form, Week plan tab

#### **Answer: D**

#### **Question: 10**

You are a consultant implementing the Sales and Marketing system on an existing Axapta installation. How would you make the existing customers available in the CRM module?

- A It will be done automatically when entering the Business relation table
- B By using the Data Export/Import feature on the Administration tab of the Main Menu
- C By executing the Synchronize CustTable function in the Business relations form
- D By using the Import function under Periodic, Import

#### **Answer: C**

#### **Question: 11**

Quotations can be created for:

- A Customers
- B Competitors in order to record excluding quotations
- C Vendors
- D Customers and prospects

#### **Answer: D**

#### **Question: 12**

How do you attach a new quotation to a project?

- A Enter Project, click CRM quotation, and create a new quotation
- B Create a quotation in the Quotation form and select Functions, Convert to project
- C Create a quotation in the Quotation form, click the Projects button, and select the project
- D In the Campaigns fo[rm, click Quotations on a campaign that is attache](http://www.test-kings.com)d to a project

#### **Answer: A, B**

#### **Question: 13**

Your customer wants a quotation and asks you to reserve the items. What must be done?

- A When the item line is created, the items will automatically be reserved
- B Select Reservation from the Inventory button on the quotation
- C The Reservation check box in the CRM parameters must be enabled
- D Convert to a sales order in order to reserve the items

#### **Answer: D**

#### **Question: 14**

How can you view total invoiced amount on a customer for a specific time interval?

- A On the Business relations form, click Update financial on the Financials tab, and view the field Total invoiced
- B Run the report CRM/Reports/Sales Management/Internal account statement
- C Open Management statistics, Business relation category, select the Specific Customer radio button, and select the respective customer
- D Select CRM, Inquiries, Statistics

#### **Answer: C**

#### **Question: 15**

I create a series of quotations for a single customer and I know that only one quotation will be accepted. How do I make sure that only one of the quotations is used in my statistical tools?

- A I cancel the excess quotations using the Functions, Set status cancelled button in the Quotations form
- B I exclude the remaining quotations using a filter on the quotation field type
- C I enter the remaining quotations on the Competition tab in the Quotation form
- D I mark the remaining quotations as inactive

#### **Answer: C**

#### **Question: 16**

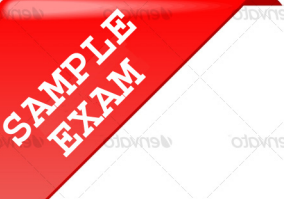

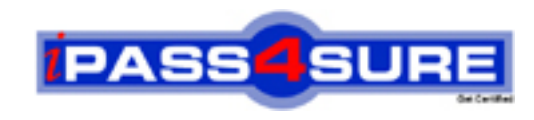

## **Pass4sure \$89 Lifetime Membership Features;**

- Pass4sure \$89 Lifetime Membership includes Over **2500** Exams in One Price.
- All Pass4 sure Questions and Answers are included in \$89 package.
- **All** Pass4sure audio exams are included **free** in package (S[ee List\)](http://www.ipass4sure.com/study-guides.asp).
- All Pass4 sure study quides are included *free* in package (S[ee List\)](http://www.ipass4sure.com/audio-exams.asp).
- Lifetime login access, no hidden fee, no login expiry.
- **Free updates** for Lifetime.
- **Free Download Access** to All new exams added in future.
- Accurate answers with explanations (If applicable).
- Verified answers researched by industry experts.
- Study Material **updated** on regular basis.
- Questions, Answers and Study Guides are downloadable in **PDF** format.
- Audio Exams are downloadable in **MP3** format.
- No **authorization** code required to open exam.
- **Portable** anywhere.
- 100% success *Guarantee*.
- **Fast, helpful support 24x7.**

View list of All exams (Q&A) provided in \$89 membership; http://www.ipass4sure[.com/allexams.as](http://www.ipass4sure.com/allexams.asp)p

View list of All Study Guides (SG) provided FREE for members; http://www.ipass4sure[.com/study-guides.asp](http://www.ipass4sure.com/study-guides.asp)

View list of All Audio Exams (AE) provided FREE for members; http://www.ipass4sure[.com/audio-exams.asp](http://www.ipass4sure.com/audio-exams.asp)

Download All Exams Sample QAs. http://www.ipass4sure[.com/samples.asp](http://www.ipass4sure.com/samples.asp)

To purchase \$89 Lifetime Full Access Membership click here (One time fee) http[s://www.regnow.com/softsell/nph-sof](https://www.regnow.com/softsell/nph-softsell.cgi?item=30820-3)tsell.cgi?item=30820-3

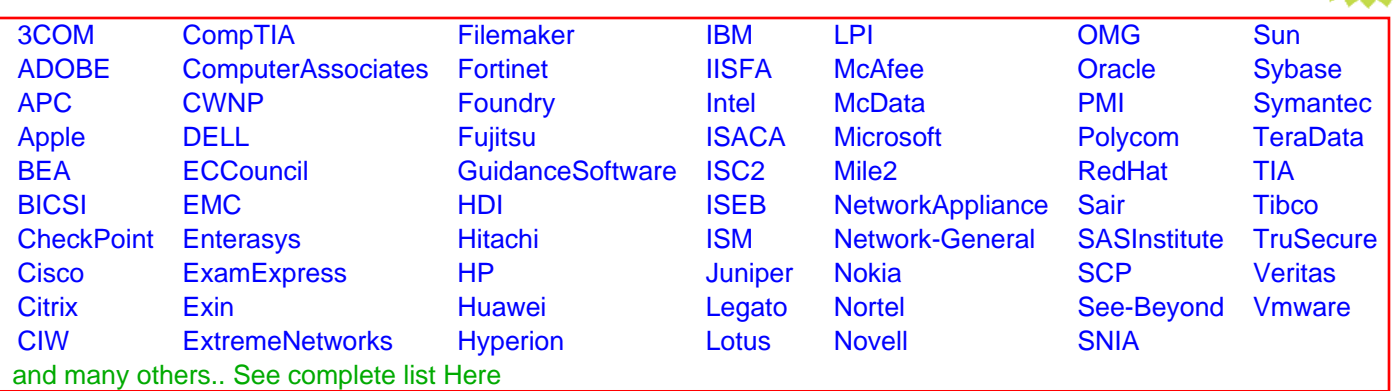

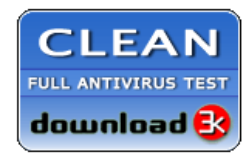

**Editor's Review EXCELLENT** 含含含含 SOFTPEDIA<sup>®</sup>

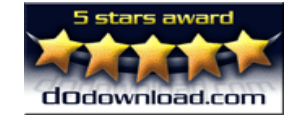

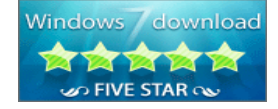

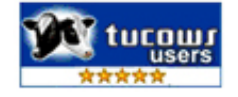

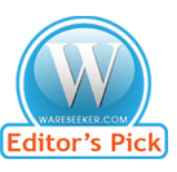

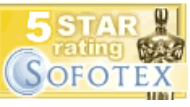

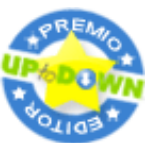

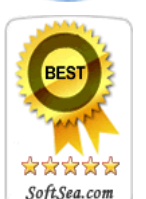

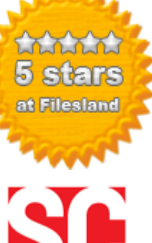

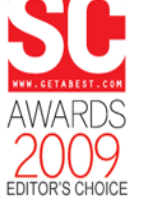

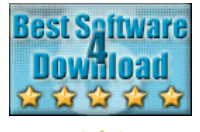

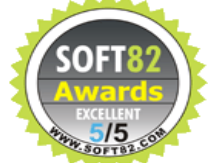